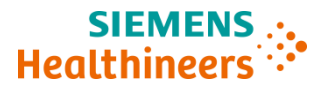

**Siemens Healthcare** 

# **Diagnostics Inc. Kundeninformation**

**PH 18-002.A.OUS März 2018**

# **Atellica COAG 360 - Softwarefehler beeinflusst Ergebnisse für abgeleitetes Fibrinogen und PT% Kalibrierungskurven**

Gemäss unseren Unterlagen haben Sie folgendes Produkt erhalten:

#### **Tabelle 1. Betroffenes Produkt**

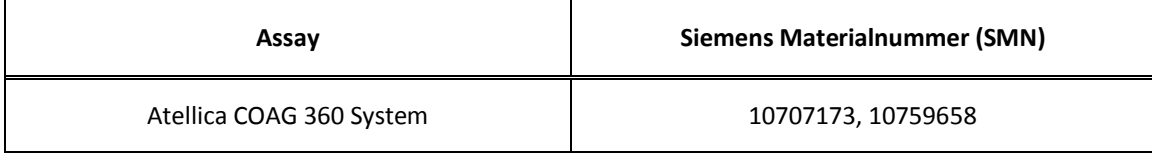

#### **Grund für die Kundeninformation**

Siemens hat bestätigt, dass beim Importieren von Chargendaten in das Atellica COAG 360-System ein Softwarefehler die Ergebnisse für abgeleitetes Fibrinogen und die Validierung der PT%-Kalibrierungskurven über die bereitgestellten Prüfkurven beeinflusst.

#### Abgeleitetes Fibrinogen

Die Verwendung der bereitgestellten Chargendaten für die Masterkurven für abgeleitetes Fibrinogen für Thromborel<sup>®</sup> S (Test Nr. 12000; Kurzname: Fib der TS) oder Dade<sup>®</sup> Innovin<sup>®</sup> (Test Nr. 12100; Kurzname: Fib der In) führt bei allen gemessenen Proben und Kontrollen zu Ergebnissen, die oberhalb des Referenzbereichs liegen.

#### Beispiel Thromborel S:

Für einen Rohwert von 540 mA beträgt das Ergebnis mit korrekter Masterkurve 2,0 g/l. Das Ergebnis mit der fehlerhaften Masterkurve lautet >3,5 g/l. Der Referenzbereich für abgeleitetes Fibrinogen mit Thromborel S liegt zwischen 1,8 – 3,5 g/l. Beispiel Innovin: Für einen Rohwert von 348 mA beträgt das Ergebnis mit korrekter Masterkurve 2,4 g/l. Das Ergebnis mit der fehlerhaften Masterkurve lautet >3,7 g/l. Der Referenzbereich für abgeleitetes Fibrinogen mit Innovin liegt zwischen 1,9 – 3,7 g/l.

Grund für dieses Problem ist ein Fehler in den aktuellen Softwareversionen von Atellica COAG 360, der zu einer Vertauschung der Rohwerte und der Konzentrationswerte führt.

#### PT%-Kalibrierungskurve ausserhalb des zulässigen Bereichs

Bei Import einer entsprechenden Prüfkurve aus dem Chargendaten-Download werden die PT%- Kalibrierungskurven für Thromborel S (Test Nr. 10010; Kurzname: PT % TS) oder Dade Innovin (Test Nr. 10110; Kurzname: PT % In) immer mit der Angabe "Calibration curve outside acceptance range" (Kalibrierungskurve ausserhalb des zulässigen Bereichs) gekennzeichnet.

Grund für dieses Problem ist, ähnlich wie beim beschriebenen Effekt für abgeleitetes Fibrinogen, ein Fehler in den aktuellen Softwareversionen von Atellica COAG 360, der zur Folge hat, dass die Rohwerte und die Konzentrationswerte nur bei den Prüfkurven vertauscht werden.

#### **Allgemeines gesundheitliches Risiko**

Das bestehende Gesundheitsrisiko ist vernachlässigbar. Das Problem führt zu einer Kennzeichnungsrate von 100 % bei PT%-Kalibrierungskurven sowie nicht-berichtbaren Ergebnissen für abgeleitetes Fibrinogen. Das oben beschriebene Problem betrifft nur das Atellica COAG 360-System und tritt nur bei Chargen von Thromborel S und Innovin auf, für die in der Datei "Lot Data" (Chargendaten) Daten angegeben sind.

#### **Weitere Massnahmen**

#### Abgeleitetes Fibrinogen:

Wenn Sie diesen Parameter verwenden, haben Sie die Möglichkeit, die korrekte Masterkurve für abgeleitetes Fibrinogen manuell in das Atellica COAG 360 einzugeben. Bitte befolgen Sie dazu die beigefügte Anleitung oder wenden Sie sich an Ihren Anwendungsspezialisten vor Ort.

#### PT%-Kalibrierungskurve ausserhalb des zulässigen Bereichs:

Bitte prüfen Sie, ob die betroffene Kalibrierungskurve korrekt erscheint. Ist die Kurve visuell plausibel, aktivieren Sie diese PT%-Kalibrierungskurve manuell und validieren Sie die Kurve mithilfe einer normalen und einer pathologischen Kontrolle. Sollte die Wiederfindung aller Kontrollwerte innerhalb der vorgesehenen Bereiche liegen, kann die Kalibrierungskurve verwendet werden. Bitte befolgen Sie dazu die beigefügte Anleitung oder wenden Sie sich an Ihren Anwendungsspezialisten vor Ort.

Bitte bewahren Sie dieses Schreiben mit Ihren Laborunterlagen auf und leiten Sie es an Personen weiter, die mit diesem System arbeiten.

Bei Fragen wenden Sie sich bitte an Ihr Siemens Customer Care Center oder an Ihren Siemens Kundendienstvertreter vor Ort.

Aus regulatorischen Gründen bitten wir Sie, den Erhalt und die Kenntnisnahme dieser Information durch die Rücksendung des beigefügten Formulars zu bestätigen.

Wir bitten Sie, die Unannehmlichkeiten zu entschuldigen und danken Ihnen für Ihre Zusammenarbeit mit Siemens Healthcare Diagnostics.

Atellica ist ein geschütztes Warenzeichen von Siemens Healthcare Diagnostics.

Anlage: Abhilfe zur Wichtigen Feldkorrekturmassnahme PH-18-002\_OUS

Atellica, Thromborel, Dade und Innovin sind Marken der Siemens Healthcare Diagnostics, Inc. oder angeschlossener Unternehmen

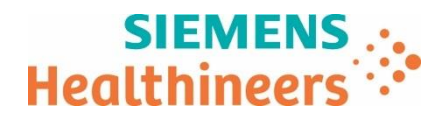

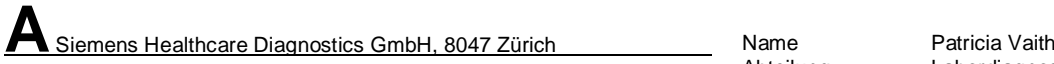

Abteilung Labordiagnostic Marketing

Telefon +41 58 558 12 70 Telefax +41 58 554 12 07 E-Mail QT.CH@siemens-healthineers.com

Datum 14.03.2018

Unser Zeichen RBD / FSCA PH 18-002

# **Wichtiger Produkt Hinweis (Field Safety Notification PH 18-002.A.OUS)**

### **Atellica COAG 360 -**

**Softwarefehler beeinflusst Ergebnisse für abgeleitetes Fibrinogen und PT% Kalibrierungskurven**

Sehr geehrte Kundin, sehr geehrter Kunde,

#### **Wir bitten Sie, den beigelegten Produkthinweis zu beachten und Ihre Anwender zu informieren.**

Das schweiz. Bundesgesetz über Arzneimittel und Medizinprodukte (Heilmittelgesetz HMG) und die schweiz. Medizinprodukteverordnung (MepV) regeln unter anderem die Informationsund Handlungspflichten von Herstellern, Vertreibern und beruflichen Anwenderinnen und Anwender von Medizinprodukten.

Nach Art. 15c Abs. 1 und Art. 15d MepV müssen Anwenderinnen und Anwender unterrichtet werden, wenn bei ihren Anlagen ein potentielles Sicherheitsrisiko bestehen könnte. Auch wenn aus einer globalen Perspektive nur einzelne Vorkommnisse bekannt sind, nimmt Siemens Healthcare als qualitätsgesichertes Unternehmen ihre Verantwortung und Informationspflicht gegenüber unseren Kunden sehr ernst.

Potenzielle Sicherheitsrisiken werden u. a. durch interne Qualitäts-Sicherungs-Überprüfungen und durch globale Kunden-Rückmeldungen identifiziert. In Nachforschungen wird u. a. die Reproduzierbarkeit bemängelter Produkteigenschaften eruiert. Bei Bedarf werden Massnahmen definiert, eingeleitet und kommuniziert, wie potenzielle Mängel vorübergehend oder dauerhaft vermieden werden können. Umstände und Voraussetzungen jeder Nachforschung unterscheiden sich. Dies beeinflusst die Dauer derselben und den Zeitpunkt zwischen Feststellung eines potenziellen Produktmangels und Kommunikation der Massnahmen.

Wir bitten Sie, **Erhalt und Kenntnisnahme** dieser Information durch die Rücksendung des beigefügten Formulars **innerhalb von 7 Tagen zu bestätigen**.

Bei Fragen bzw. für weitere Informationen wenden Sie sich bitte an unser **Customer Care Center** unter **Tel. Nr. 058 558 12 70.** 

Wir danken für Ihr Verständnis und Ihre Zusammenarbeit - für die Sicherheit von Patienten und Anwendern.

Freundliche Grüsse

Robert Schlatter **Patricia Vaith** Country HC QT Head Switzerland Head of Marketing

- Empfangsbestätigung (Rückseite)

- Produkt Hinweis

Siemens Healthcare Diagnostics GmbH Freilagerstrasse 40

Patricia Cail

CH-8047 Zürich

Customer Care Center : Tel. +41 (0) 585 581 270 www.healthcare.siemens.ch Seite 1 von 2

# **Bestätigung Erhalt Produkt Hinweis:**

**Atellica COAG 360 - Softwarefehler beeinflusst Ergebnisse für abgeleitetes Fibrinogen und PT% Kalibrierungskurven**

# **Ref. FSCA PH 18-002 vom 14.03.2018**

# **Bitte innert 7 Tagen ab Erhalt senden an:**

- **Per Fax Nr.:** +41 (0)58 554 12 07
- **Per E-Mail:** [QT.CH@siemens-healthineers.com](mailto:QT.CH@siemens-healthineers.com)
- Per Post: Siemens Healthcare Diagnostics GmbH Quality & Technology Freilagerstrasse 40 CH-8047 Zürich

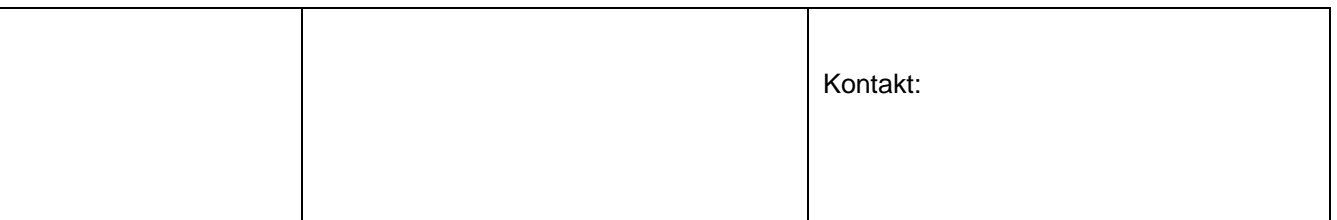

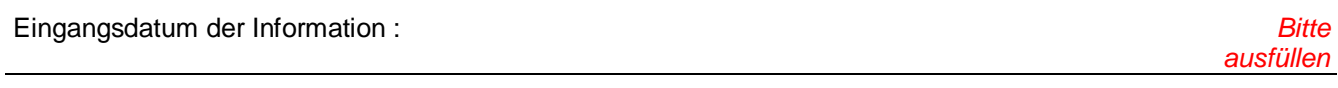

E-Mail:

Ich/wir bestätige(n) den Erhalt des oben erwähnten Produkthinweises.

Wir sind von dieser Massnahme nicht betroffen, weil

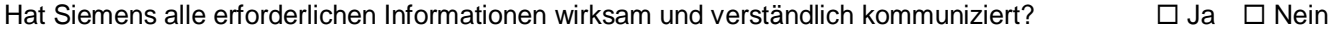

Datum Unterschrift der verantwortlichen Person Stempel

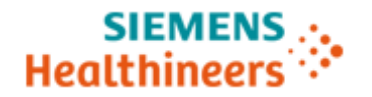

# **Abhilfe**

**zur** 

**Wichtigen Feldkorrekturmassnahme PH-18-002-OUS** 

**am Atellica COAG 360-System**

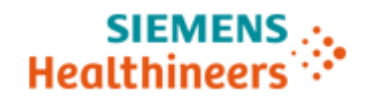

### *Allgemeine Informationen*

Im Folgenden werden die im Zusammenhang mit der Wichtigen Feldkorrekturmassnahme PH-18-002-OUS vom Kunden zu ergreifenden Massnahmen beschrieben, um dem durch einen Softwarefehler verursachten Problem abzuhelfen, das importierte Chargendaten betrifft und sich auf die Ergebnisse für abgeleitetes Fibrinogen und auf PT % auswirkt. Bei Fragen wenden Sie sich bitte an Ihr Siemens Customer Care Center oder an Ihren örtlichen Ansprechpartner beim Technischen Support von Siemens.

#### *Betroffene Produkte / Systeme*

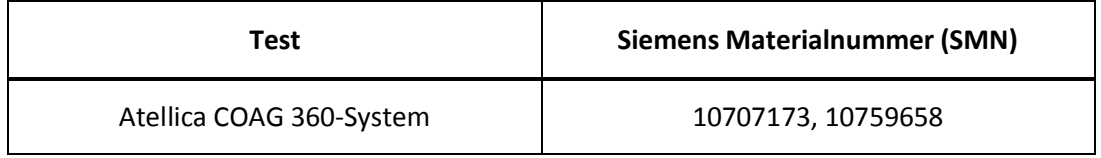

#### *Betroffene Softwareversionen*

Version 1.1.2 und frühere Versionen der Atellica COAG360-Systemsoftware.

#### *Abhilfe – Abgeleitetes Fibrinogen*

Die Masterkurven für abgeleitetes Fibrinogen werden automatisch im Übersichtsdialogfeld "Calibration" (Kalibrierung) in blauer Schrift angezeigt.

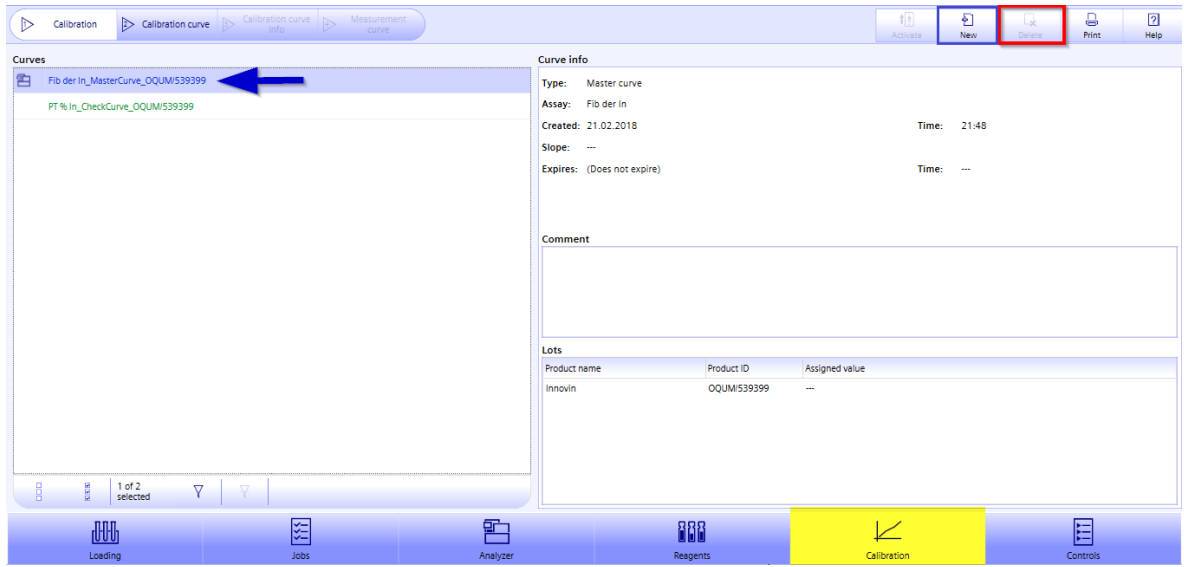

**Abbildung 1.1: Beispiel einer Innovin-Masterkurve für abgeleitetes Fibrinogen (Charge 539399)**

Die Masterkurven können nicht geändert und nicht gelöscht werden (siehe Abbildung 1.1; rotes Quadrat). Um eine korrekte Bestimmung des abgeleiteten Fibrinogens zu ermöglichen, muss eine korrekte Kalibrierungskurve für abgeleitetes Fibrinogen manuell eingegeben werden. Klicken Sie auf die Schaltfläche "New" (Neu) (Abbildung 1.1; blaues Quadrat), um die Kalibrierungskurve für abgeleitetes Fibrinogen einzugeben.

# **SIEMENS Healthineers**

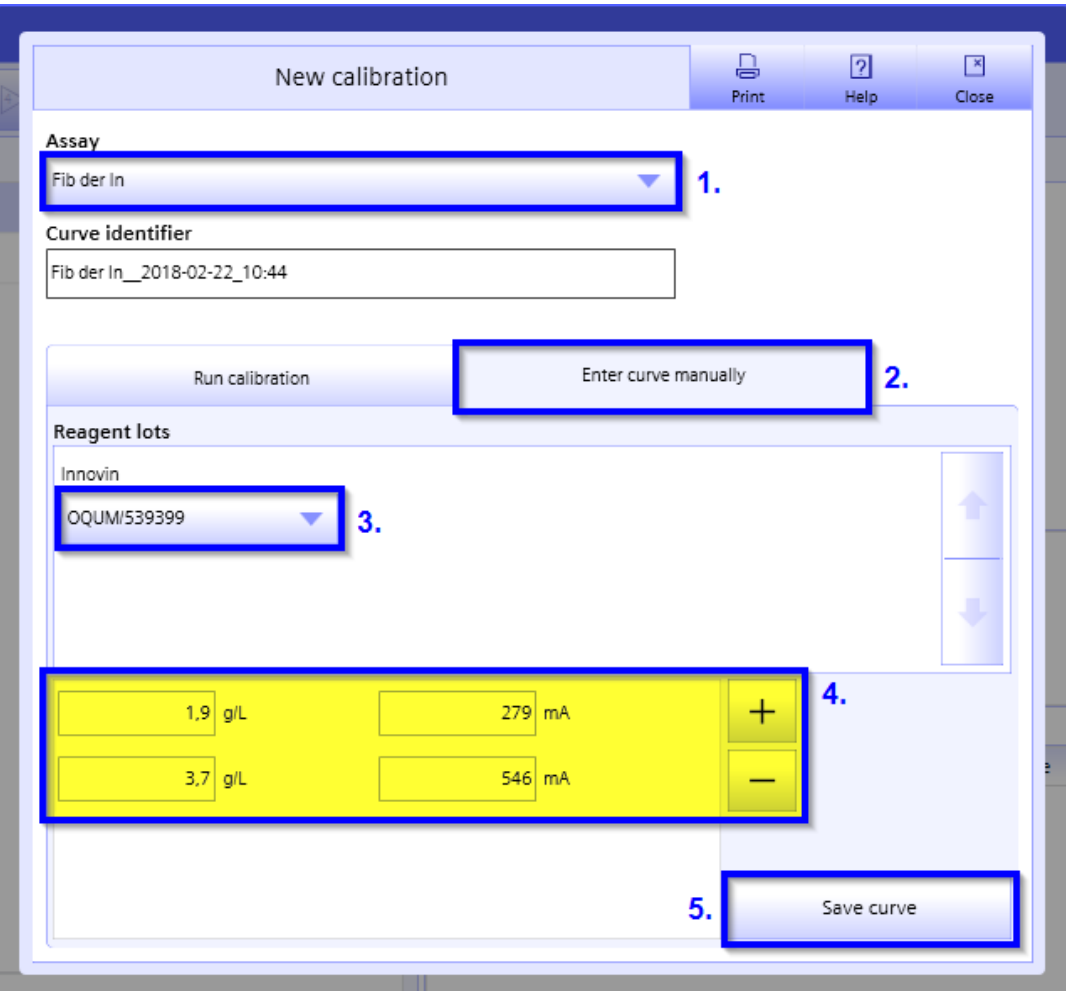

**Abbildung 1.2: Manuelle Eingabe der Kalibrierungskurve für abgeleitetes Fibrinogen (Beispiel Innovin-Charge 539399)**

- 1. Wählen Sie den jeweiligen Test für abgeleitetes Fibrinogen
	- Für Innovin **Fib der In**
	- Für Thromborel S **Fib der TS**
- 2. Wählen Sie "Enter curve manually" (Kurve manuell eingeben).
- 3. Wählen Sie die von Ihnen verwendete PT-Reagenzcharge.
- 4. Geben Sie die korrekten Masterkurvenwerte für abgeleitetes Fibrinogen für Atellica COAG 360 ein. Die Werte finden Sie in den TAV-Unterlagen der entsprechenden PT-Reagenzcharge.
- 5. Klicken Sie auf "Save curve" (Kurve speichern).

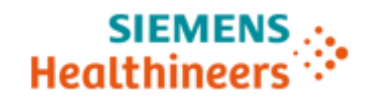

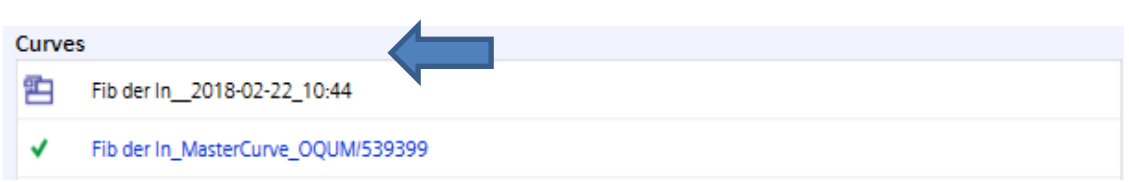

**Abbildung 1.3: Manuell eingegebene aktive Kalibrierungskurve für abgeleitetes Fibrinogen (Beispiel Innovin-Charge 539399)**

Vergewissern Sie sich, dass die manuell eingegebene Kalibrierungskurve mit dem Analyzer-Symbol markiert ist. Dieses Symbol zeigt an, dass die Kurve für abgeleitetes Fibrinogen aktiviert ist und zur Bestimmung des abgeleiteten Fibrinogens verwendet wird.

Führen Sie zur Validierung eine QK-Messung durch. Die ursprüngliche Masterkurve für abgeleitetes Fibrinogen (in blauer Schrift) ist jetzt mit einem grünen Häkchen markiert; es zeigt an, dass diese Kurve aktuell nicht verwendet wird.

#### *Abhilfe – PT%-Kalibrierungskurve ausserhalb des zulässigen Bereichs*

Die PT%-Kalibrierungskurven für:

- Thromborel S Test Nr. 10010 Kurzname: PT % TS
- Dade Innovin Test Nr. 10110 Kurzname: PT % In

werden immer mit der Angabe "Result invalid / Calibration curve outside acceptance range" (Ergebnis ungültig / Kalibrierungskurve ausserhalb des zulässigen Bereichs) gekennzeichnet (siehe Abbildung 2.1; rotes Symbol mit Ausrufezeichen), wenn auf dem System eine entsprechende Prüfkurve (siehe Abbildung 2.1; in grüner Schrift) verfügbar ist. Die Prüfkurven können nicht geändert und nicht gelöscht werden.

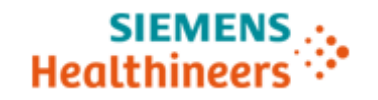

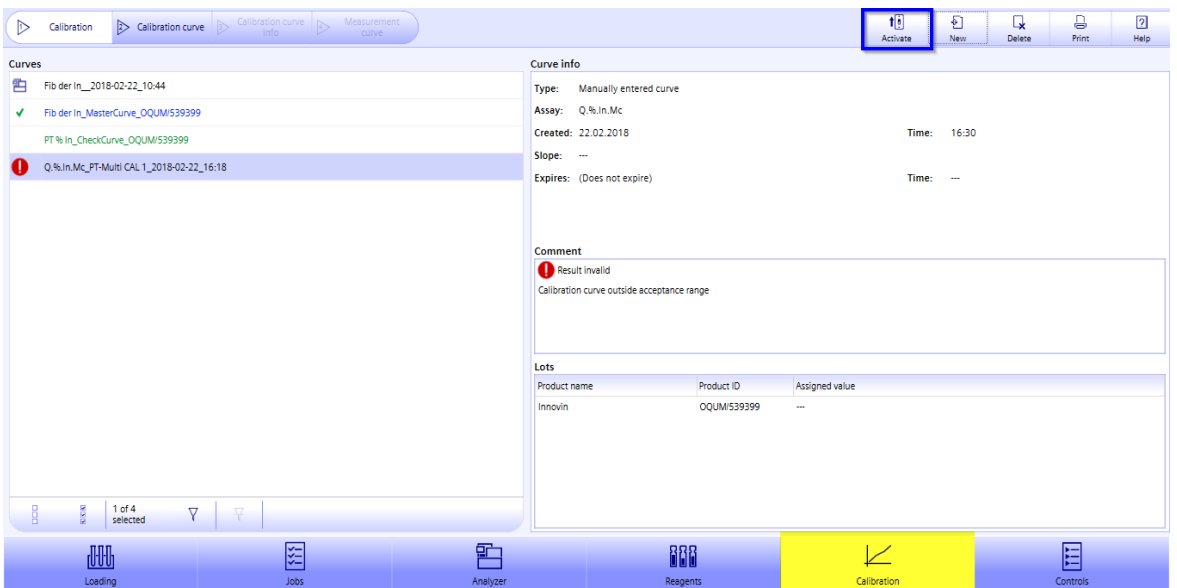

**Abbildung 2.1: PT%-Kalibrierungskurve ausserhalb des zulässigen Bereichs (Beispiel Innovin-Charge 539399)**

Die gemessene PT%-Kalibrierungskurve sollte visuell geprüft werden und kann anschliessend über die Schaltfläche "Activate" (Aktivieren) aktiviert werden.

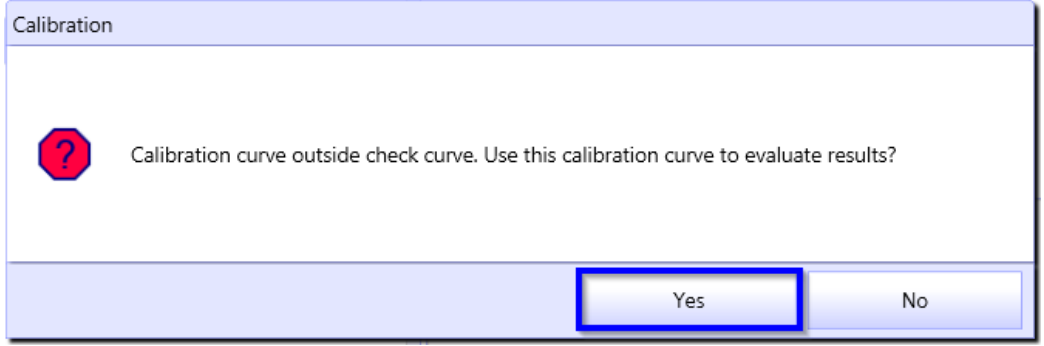

**Abbildung 2.2: Bestätigungsmeldung nach der Aktivierung**

Das System fordert Sie zur Bestätigung auf; klicken Sie auf "Yes" (Ja).

Die PT%-Kalibrierungskurve ist jetzt mit dem Analyzer-Symbol markiert. Dieses Symbol zeigt an, dass die Kurve aktiviert ist.

Bitte validieren Sie die Kurve mithilfe einer normalen und einer pathologischen Kontrolle. Sollte die Wiederfindung aller Kontrollwerte innerhalb der vorgesehenen Bereiche liegen, kann die Kalibrierungskurve für weitere Tests verwendet werden.